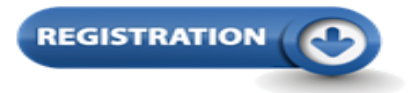

# **Registration Information 20/21 1st Year Taught Postgraduate students**

#### **Welcome to NUI Galway !** *[\(Leagan](http://www.nuigalway.ie/media/registrationoffice/files/20-21-1stYrPGT-lg.pdf) Gaeilge Anseo)*

The following outlines important information on 'how to register online' for your course.

## **Online registration Opens on: 15th September, 2020 and Closes on: 14th October, 2020.**

\**You cannot register before this date*

You **must** register online to become a student of this University. Online registration is compulsory and allows you the freedom to register for your course, pay your fees and select your modules online.

Before you start the registration process click [here](https://flipbook.proactive.ie/view/913047/) to see the step-through registration guide and videos.

LOGON: Click [here](https://sis.nuigalway.ie/app/f?p=21202:101) when Online Registration opens, to log into your student portal using your ID number and password.

## **What is my login?**

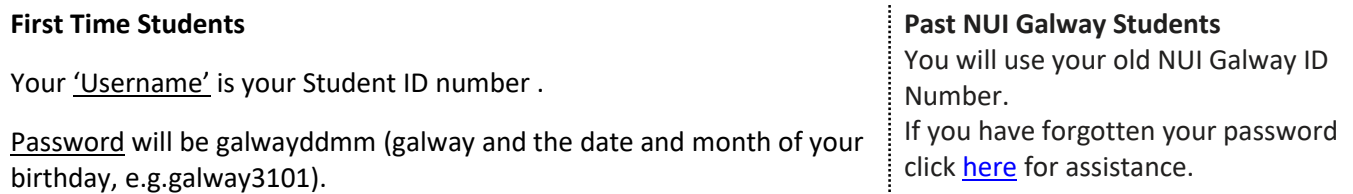

### **Note: Any issues logging in or you need your password reset contac[t servicedesk@nuigalway.ie](mailto:servicedesk@nuigalway.ie) include your student ID number and outline the issue you are experiencing**

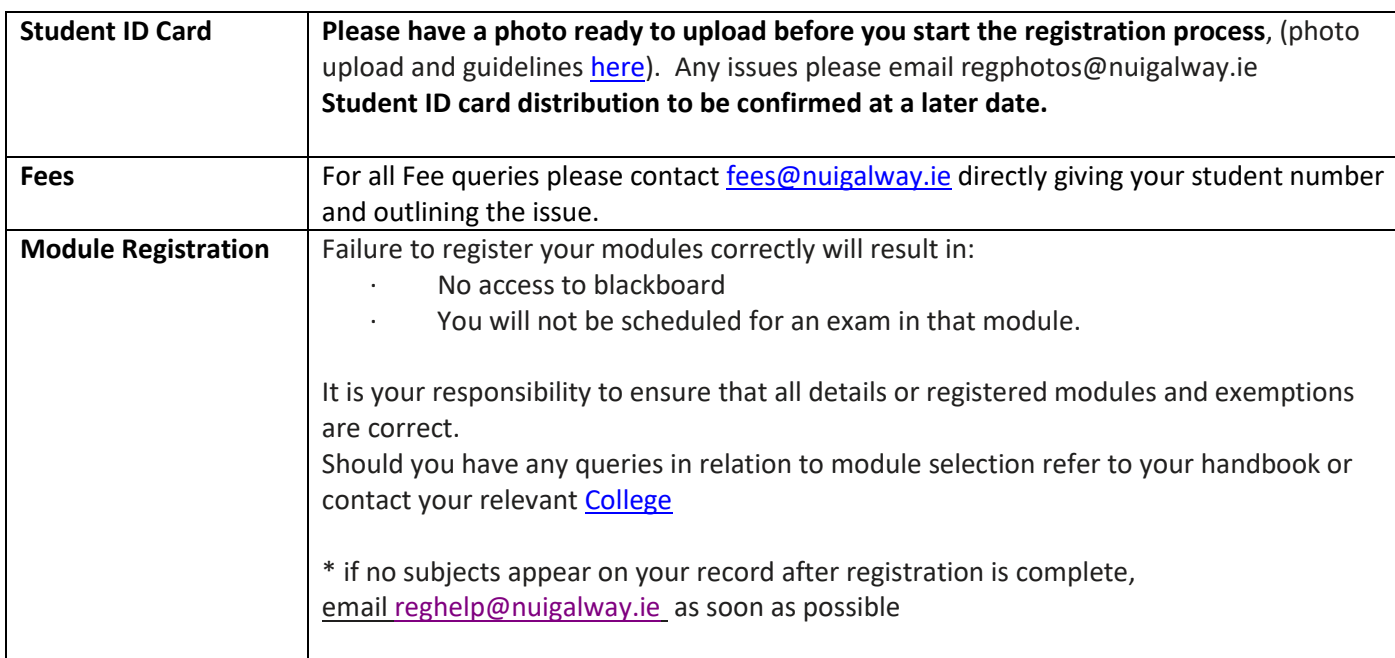

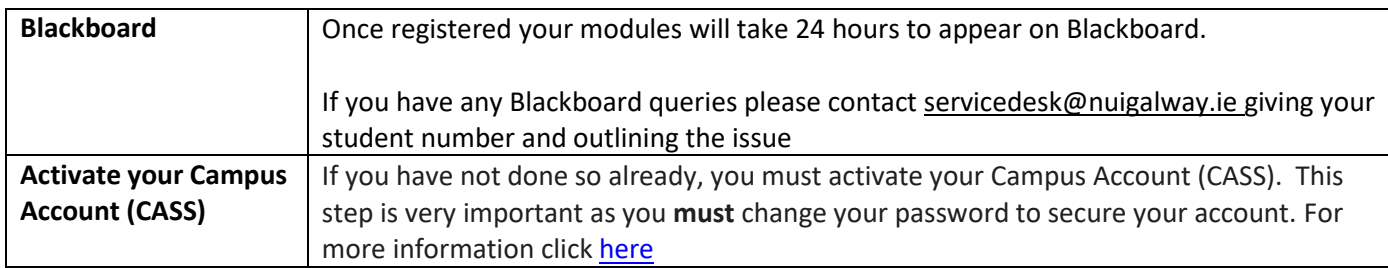

## **Registration**

reghelp@nuigalway.ie [www.nuigalway.ie/registration](http://www.nuigalway.ie/registration) [http://www.nuigalway.ie/registration/reghelp\\_home.html/continuingstudents/](http://www.nuigalway.ie/registration/reghelp_home.html/continuingstudents/)

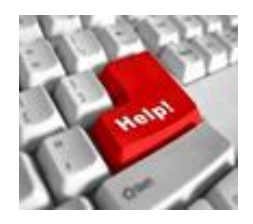